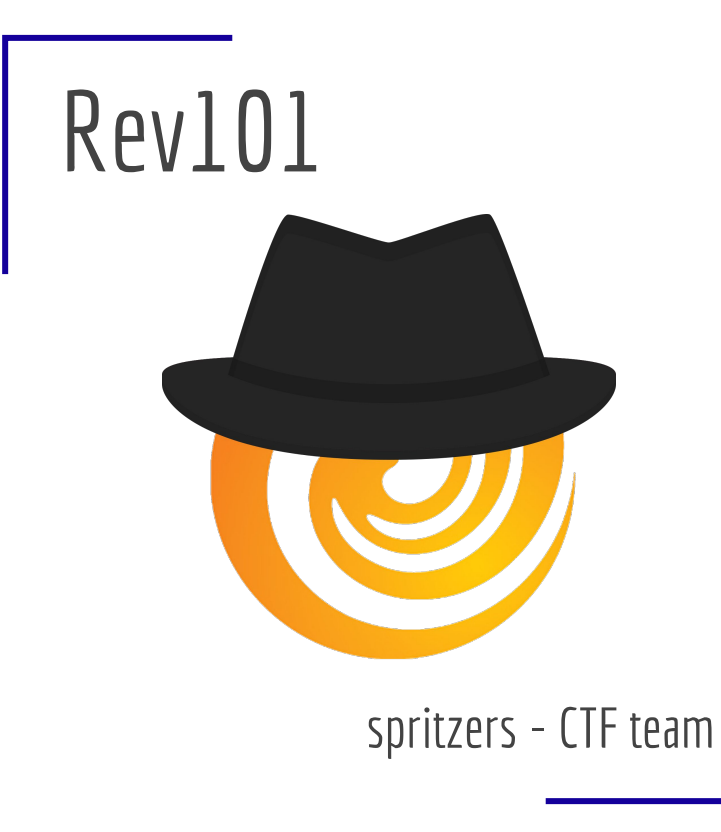

spritz.math.unipd.it/spritzers.html

#### Disclaimer

All information presented here has the only purpose of teaching how reverse engineering works.

Use your mad skillz only in CTFs or other situations in which you are legally allowed to do so.

Do not hack the new Playstation. Or maybe do, but be prepared to get legal troubles (I'm looking at you, geohot).

#### **Disclaimer**

#### But seriously, if you do pls tell me. It'd be awesome.

# Reversing in CTFs

In reversing challenges you have to understand how a program works, but you don't have its source code.

You typically have to reverse an algorithm (encryption?) to get the flag.

Most of the time, solving a challenge is a bit time consuming but straightforward.

...Unless obfuscation is involved.

### Reversing IRL

#### A lot of cool stuff, but legally it's a gray area.

# Reverse Engineering?

#### What it is

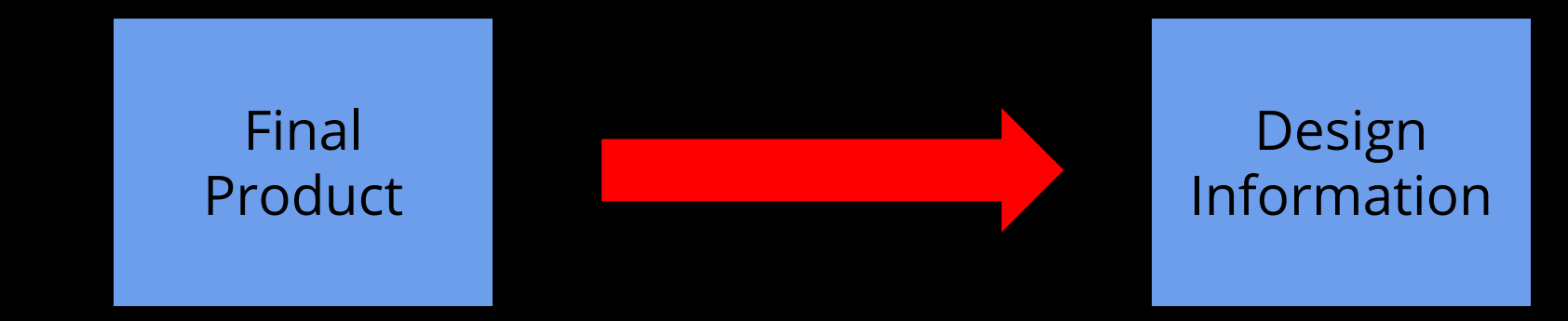

#### **Not limited to software**

### (Binary) Software Reverse Engineering

# Compiling Software

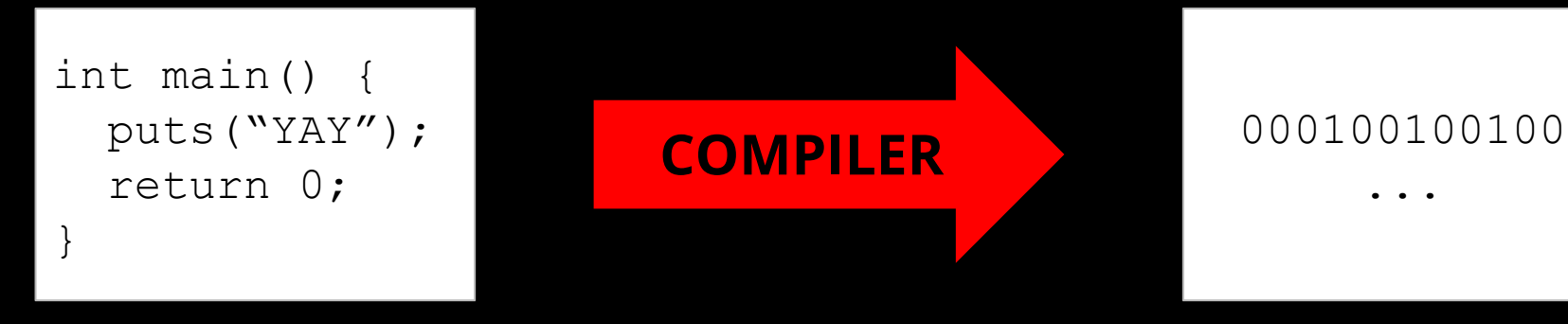

...

Source code Binary

# Reversing Software

#### 000100100100

...

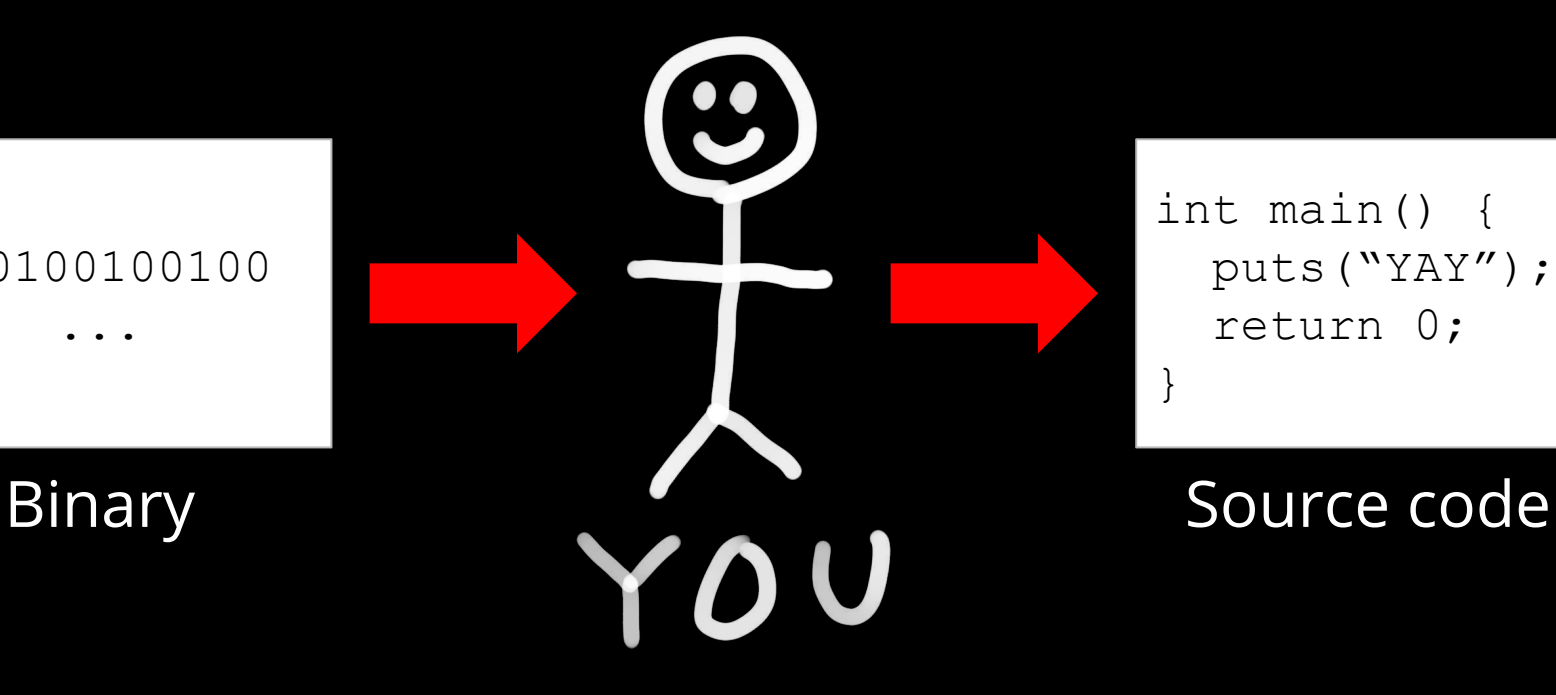

int main() { puts("YAY"); return 0; }

## Reversing Software - The Truth

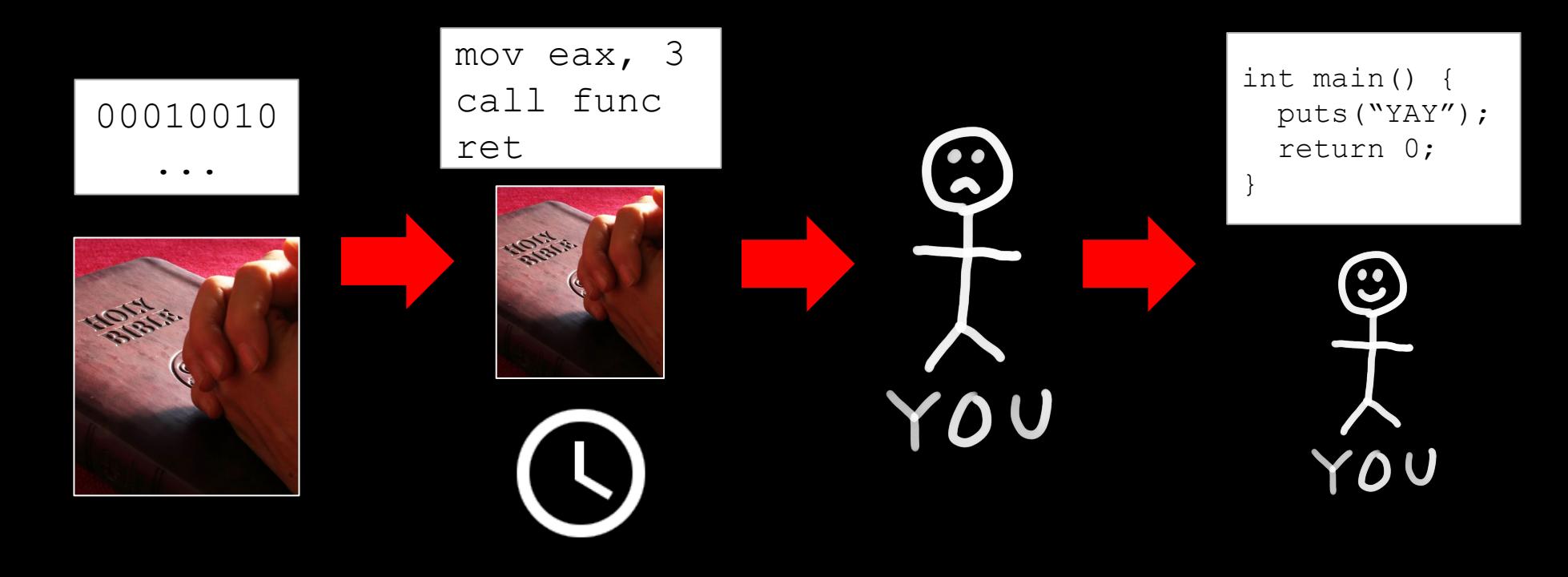

# Why is it relevant?

- You don't always have access to source code
- Vulnerability assessment
- Malware analysis
- Pwning
- Algorithm reversing (default WPA anyone?)
- Interoperability (SMB/Samba, Windows/Wine)
- Hacking embedded devices

## Can't I just use a decompiler?

- Can speed up the reversing, but...
- Decompiling is (generally) undecidable
- Fails in many cases
- Sometimes you want to work at the ASM level (pwning)

### Why should I do it?

● Sometimes it's fun

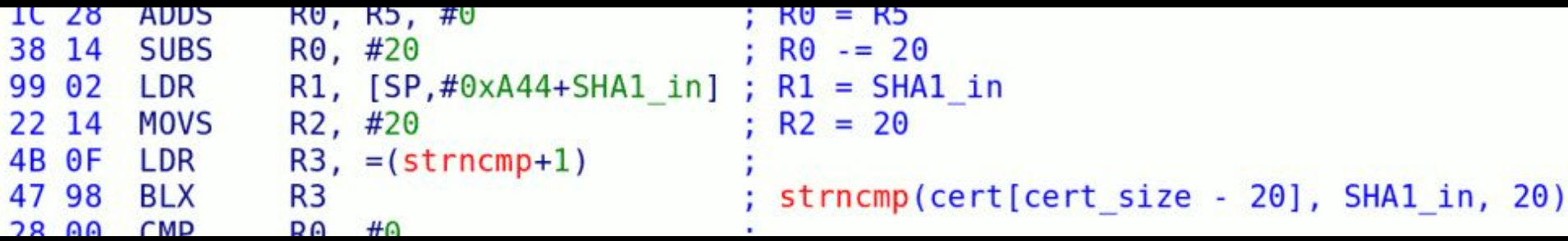

This is straight from the Wii's game signature checking.

(Credits: [https://hackmii.com/\)](https://hackmii.com/)

#### The Tools

#### Disassembler

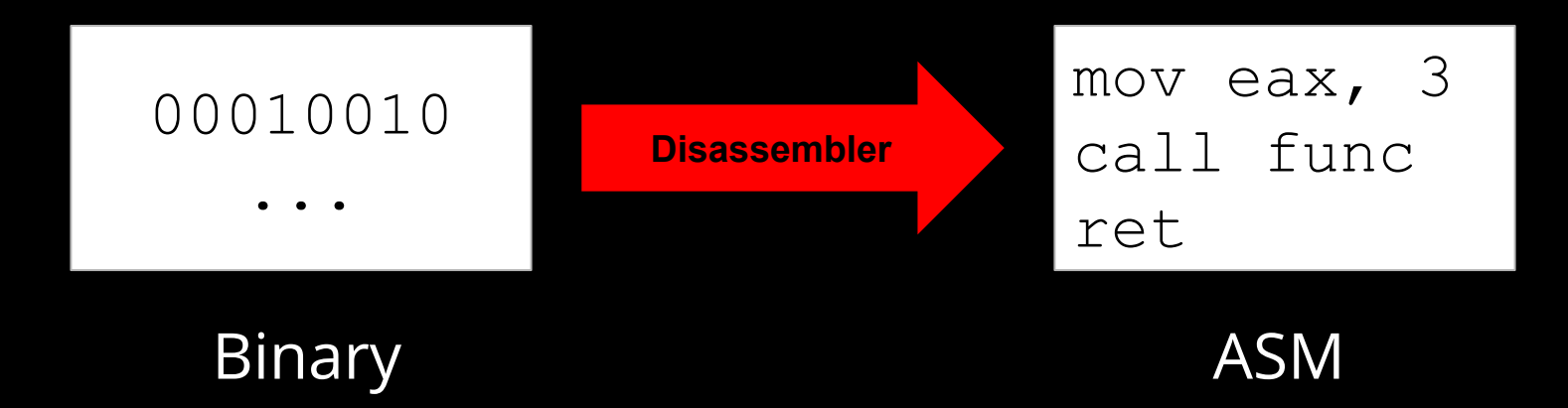

### Disassembler

- **IDA Pro** [\(https://www.hex-rays.com/products/ida/](https://www.hex-rays.com/products/ida/))
	- GUI
	- Industry standard
	- \$\$\$\$\$

#### ● **Binary Ninja** (<https://binary.ninja/>)

- GUI
- Very nice scripting features + has "undo" functionality
- \$\$
- **Radare2** [\(https://github.com/radare/radare2\)](https://github.com/radare/radare2)
	- CLI (experimental GUI @<https://github.com/radareorg/cutter/releases>)
	- Opensource

#### **● Objdump**

○ Seriously, don't

#### Hex Editor

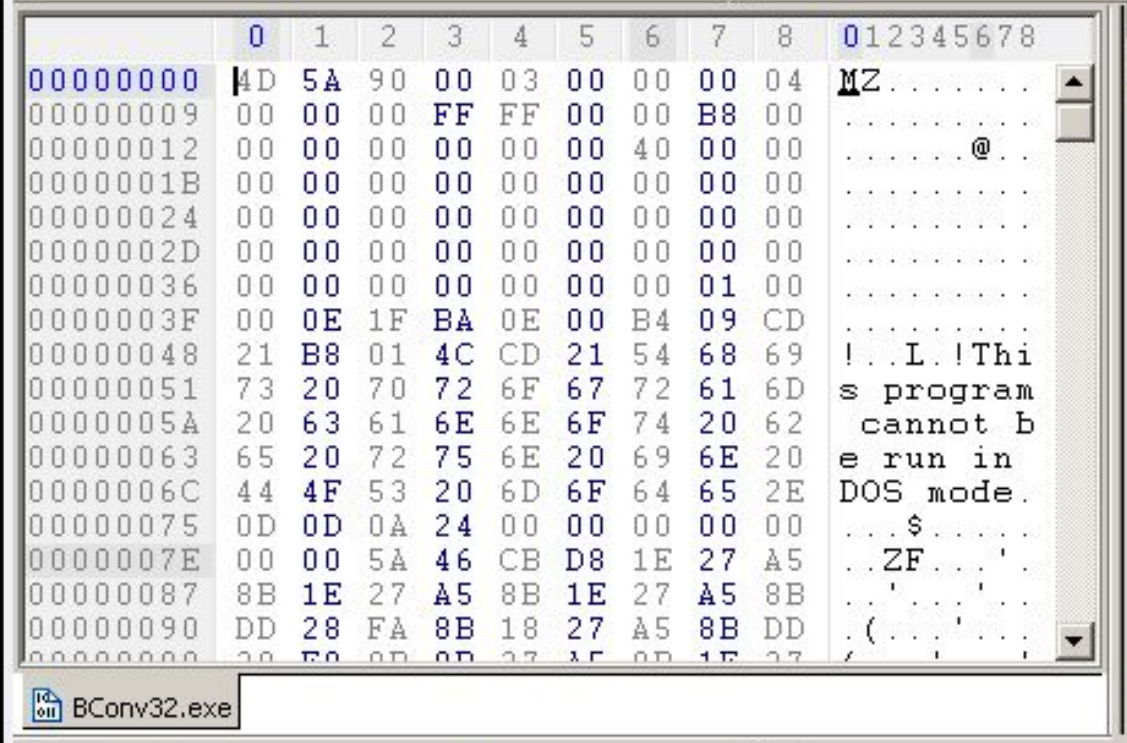

#### Hex Editor

- Patch programs
- Inspect file formats
- Change content of files

Many different options here (hexedit, biew, etc…)

# Introduction to x86 ASM (yay)

# **I DON'T EVEN SEE THE CODE**

# ALLI SEE IS BLONDE, BRUNETTE, REDHEAD

imgflip.com

## Quick recap: a process' memory

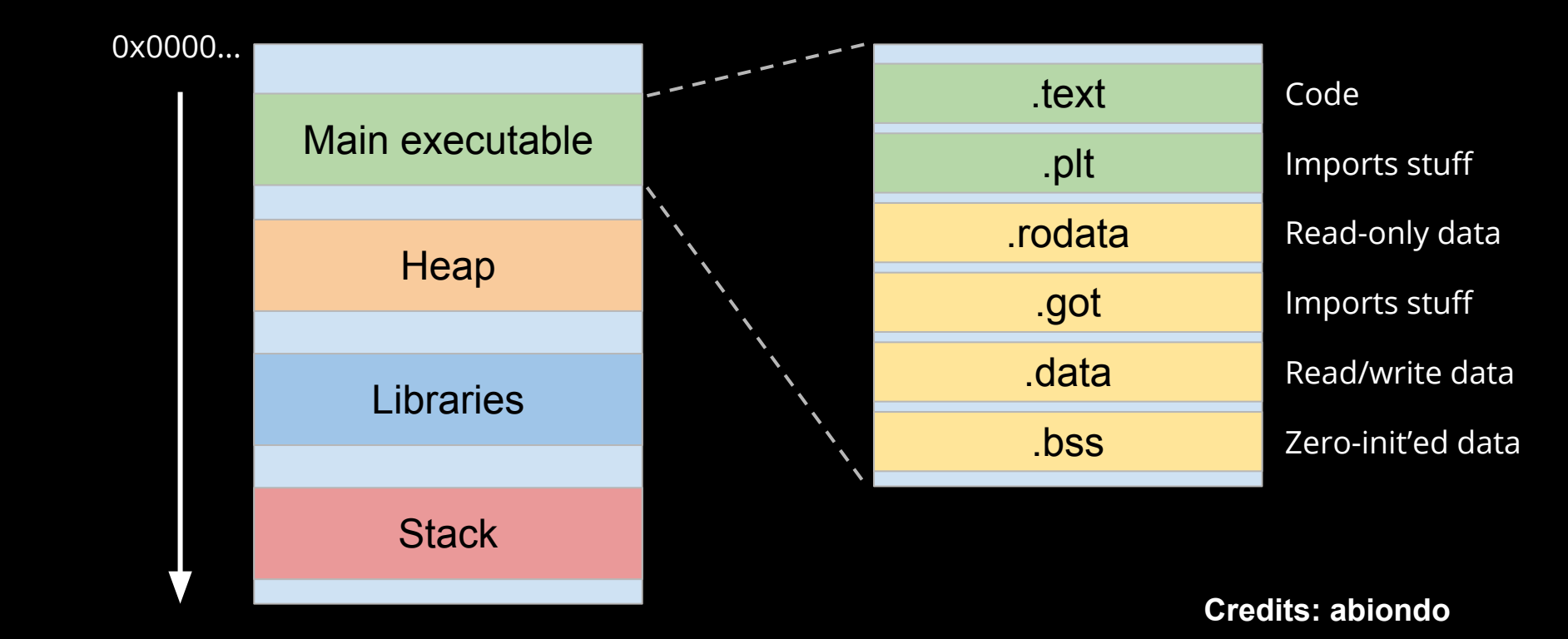

#### Introduction to x86 ASM

- Only architecture supported by IDA/Binja demo :(
- Your computer probably runs on x86\_64
	- x86 still supported
	- 32 bit vs 64 bit
- This is **NOT** supposed to be a complete ASM lesson (booooring)

(some) x86\_64  $Registers$ 

General Purpose

Stack Pointer Base Pointer **Instruction Ptr** 

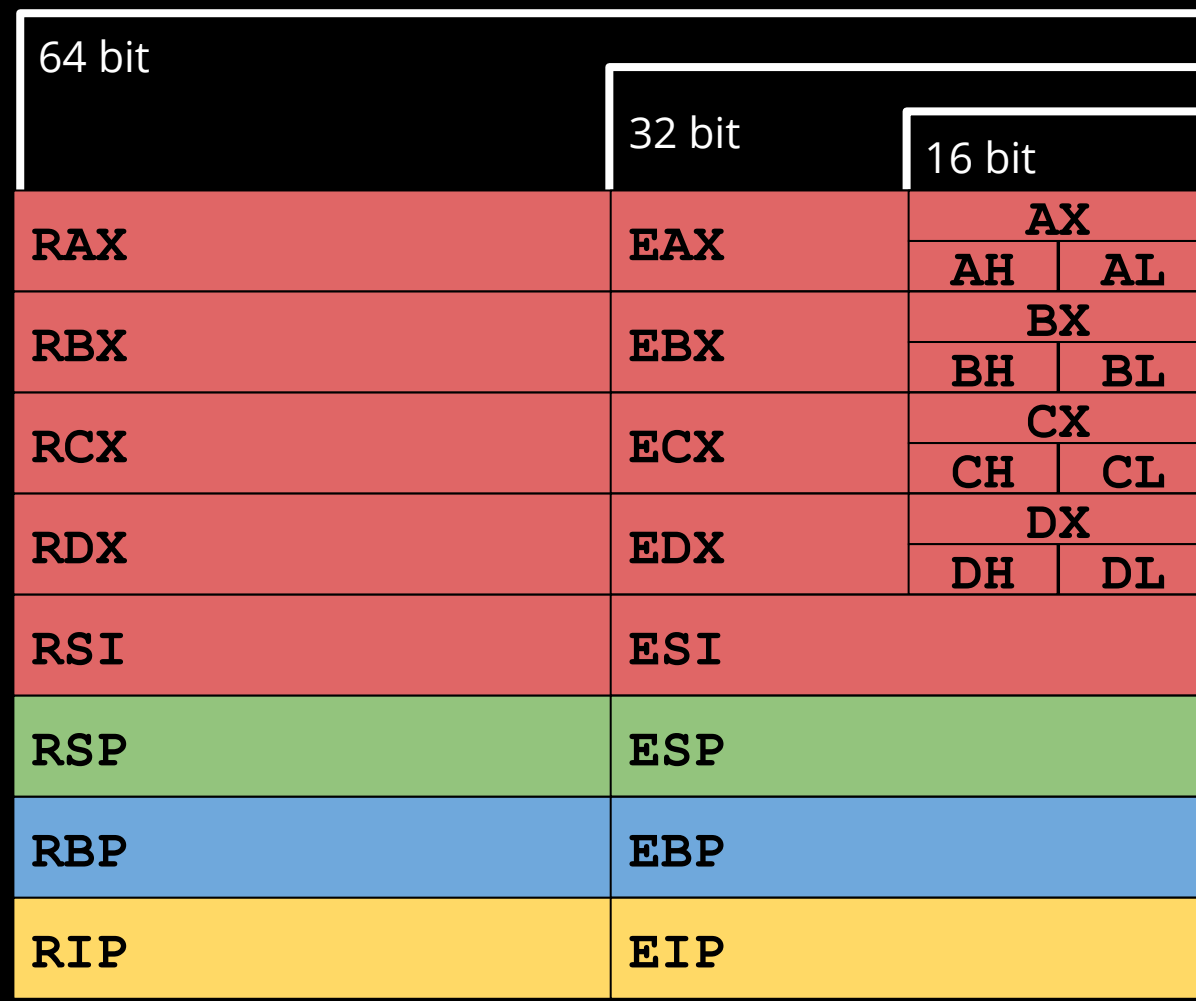

#### Instructions - MOV <dst>, <src>

- Copy <src> into <dst>
- MOV EAX, 16
	- $O$  EAX = 16
- MOV EAX, [ESP+4]
	- $O$  EAX = \*(ESP+4)
	-

 $O$  AL = 0x61

● MOV AL, 'a'

#### Instructions - LEA <dst>, <src>

- Load Effective Address of <src> into <dst>
- Used to access elements from a buffer/array
- Used to perform simple math operations
- $\bullet$  LEA ECX, [EAX+3]
	- $\circ$  ECX = EAX + 3
- $\bullet$  LEA EAX, [EBX+2\*ESI]
	- $O$  EAX = EBX+2\*ESI

#### Instructions - PUSH <src>

- Decrement ESP and put <src> onto the stack (push)
- PUSH EAX
	- $O$  ESP -= 4
	- $\circ$  \*ESP = (dword) EAX
- PUSH CX
	- $O$  ESP -= 2
	- $\circ$  \*ESP = (word) CX

#### Instructions - POP <dst>

- <dst> takes the value on top of the stack, ESP gets incremented
- POP EAX
	- $O$  EAX = \*ESP
	- $O$  ESP += 4
- POP CX
	- $\circ$   $CX = *ESP$
	- $O$  ESP += 2

#### PUSH/POP example

#### **PUSH EAX POP EBX**

**=**

#### **MOV EBX, EAX**

#### Instructions - ADD <dst>, <src>

- $\bullet \quad <$  dst  $>$  + =  $<$  src  $>$
- $\bullet$  ADD EAX, 16
	- $O$  EAX += 16
- ADD AH, AL
	- $O$  AH  $+=$  AL
- $\bullet$  ADD ESP, 0x10
	- Remove 16 bytes from the stack

#### Instructions - SUB <dst>, <src>

- $\bullet \quad <$ dst> -=  $<$ src>
- $\bullet$  SUB EAX, 16
	- $O$  EAX -= 16
- SUB AH, AL
	- $O$  AH  $=$  AL
- SUB ESP, 0x10
	- Allocate 16 bytes of space on the stack

# Flags

- x86 instructions can modify a special register called **FLAGS**
- **● FLAGS** contains 1-bit flags:
	- Ex: **OF**, **SF**, **ZF**, **AF**, **PF**, and **CF**
- $ZF = Zero Flag$
- $\bullet$  SF = Sign Flag
- $CF = Carry Flag$

# Flags

- Zero Flag
	- set if the result of last operation was zero
- **•** Sign Flag
	- set if the result of last operation was negative (dst - src <s 0)
- Carry Flag
	- set if integer underflow (dst <u src)
- See <https://stackoverflow.com/questions/8965923/carry-overflow-subtraction-in-x86>

#### Flags - Example

**MOV RAX, 666**

**SUB RAX, 666**

**=>**

**ZF = 1**

**SF = 0**

**CF = 0**

#### Flags - Example

#### **MOV RAX, 123**

**SUB RAX, 666**

**=>**

**ZF = 0**

**SF = 1**

**CF = 1**

#### Flags - Example

**MOV AL, 0xFF SUB AL, 0x01 => ZF = 0**  $SF = 1$   $(-1 - 1 = -2 < 0)$ **CF = 0 (255 - 1 = 254 > 0)**

#### Instructions - CMP <dst>, <src>

- CoMPare
- Perform a SUB but throw away the result
- Used to set flags
- $\bullet$  CMP EAX, 13
	- EAX value doesn't change
	- $\circ$  TMP = EAX 13
	- Update the FLAGS according to TMP

#### Instructions - JMP <dst>

- $\bullet$  JuMP to  $<$ dst $>$
- JMP RAX
	- Jump to the address saved in RAX
- JMP 0x1234
	- Jump to address 0x1234

#### Instructions - Jxx <dst>

- Conditional jump
- Used to control the flow of a program (ex.: IF expressions)
- $JZ/JE \Rightarrow jump$  if  $ZF = 1$
- JNZ/JNE => jump if  $ZF = 0$
- JB, JA => Jump if <dst> Below/Above <src> (unsigned)
- JL, JG => Jump if <dst> Less/Greater than <src> (signed)
- Many others
- See <http://unixwiz.net/techtips/x86-jumps.html>

#### Jxx - Example: Password length == 16?

**MOV RAX, password\_length**

**CMP RAX, 0x10**

**JZ ok**

**JMP exit**

**ok:**

**...print 'yay'...**

#### Jxx - Example: Given number >= 11?

**MOV RAX, integer\_user\_input**

**CMP RAX, 11**

**JB fail**

**JMP ok**

**fail: ...print 'too short'... ok: ...print 'OK'...**

#### Instructions - XOR <dst>, <src>

- Perform a bitwise XOR between <dst> and <src>
- XOR EAX, EBX
	- $O$  EAX  $\wedge$  = EBX
- Truth table:

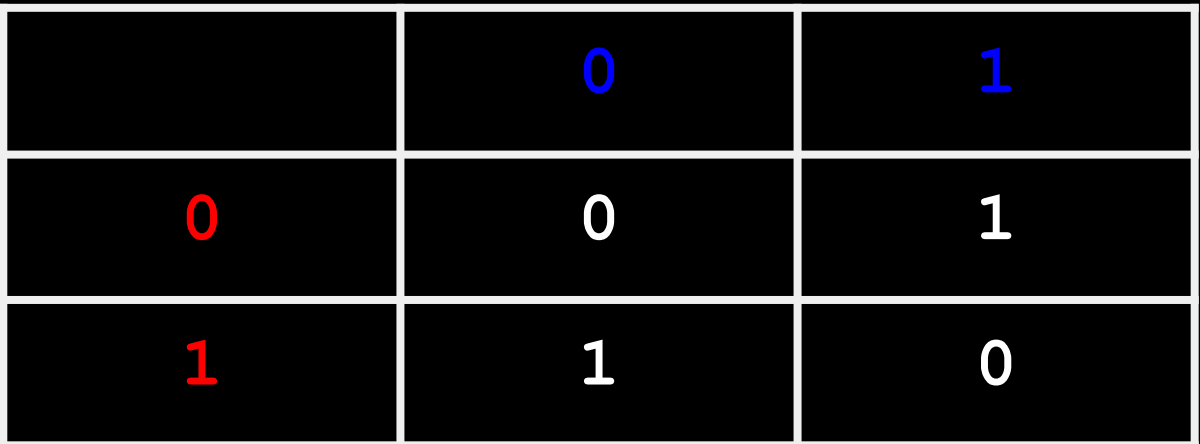

#### Instructions - CALL <dst>

- CALL a subroutine
- CALL 0x123456
	- $\circ$  Push return address on the stack
	- $O$  RIP = 0x123456
- Function parameters passed in many different ways

### Instructions - RET

- RETurn from a subroutine
- RET
	- Pop return address from stack
	- Jump to it

# CALL / RET

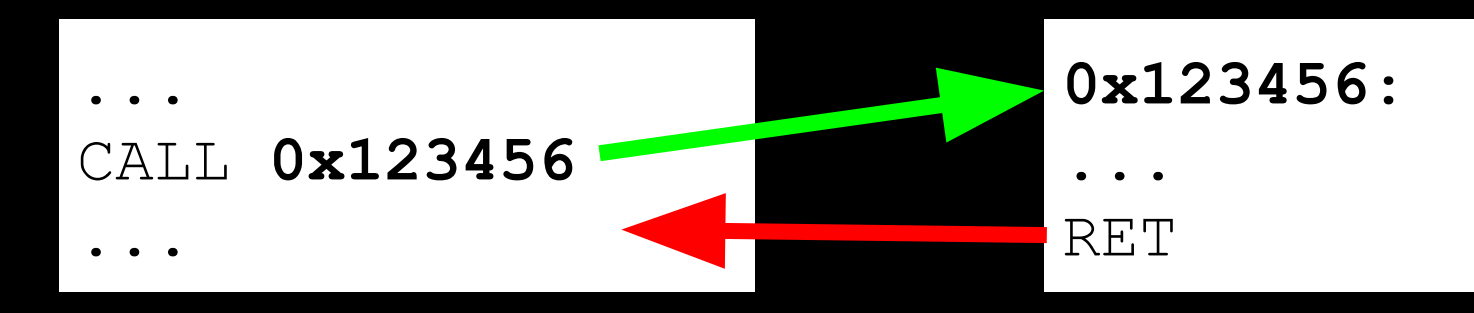

#### How are function parameters passed around?

- On x86, there are many **calling conventions**
- Sometimes parameters are passed in registers
- Sometimes on the stack
- Return value usually in **RAX/EAX**
- You should take some time to look at them

[https://en.wikipedia.org/wiki/X86\\_calling\\_conventions](https://en.wikipedia.org/wiki/X86_calling_conventions)

#### Calling Convention - cdecl

```
int callee(int, int, int);
int caller(void)
\{int ret;
    ret = callee(1, 2, 3);ret += 5;return ret;
```
#### caller: : make new call frame push ebp mov ebp, esp ; push call arguments push 3 push<sub>2</sub> push<sub>1</sub> ; call subroutine 'callee' call callee ; remove arguments from frame add esp, 12 ; use subroutine result add eax, 5 ; restore old call frame pop ebp ; return ret

#### Calling Convention - cdecl

 $\mathsf{C}$ 

p  $m$ mo  $m$ a mo  $a$ 

p

#### 0xFFFFFFFF

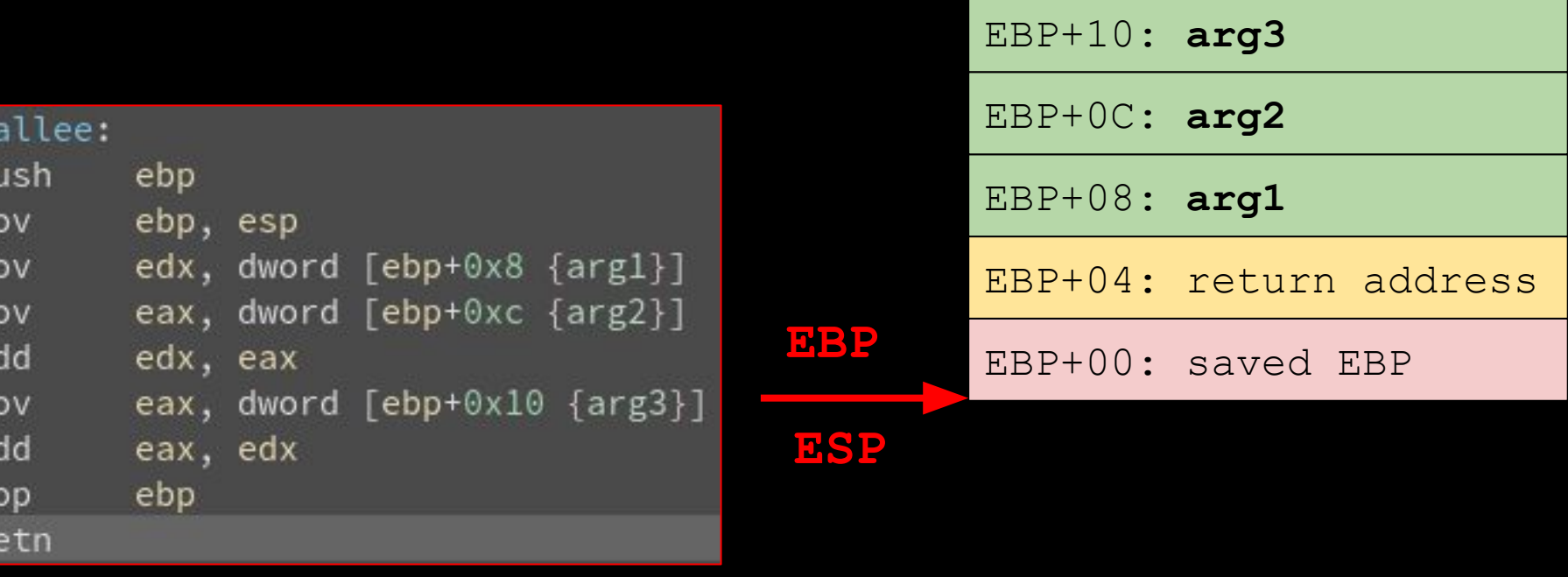

#### 0x00000000

#### Calling Convention - cdecl - Local vars

#### 0xFFFFFFFF

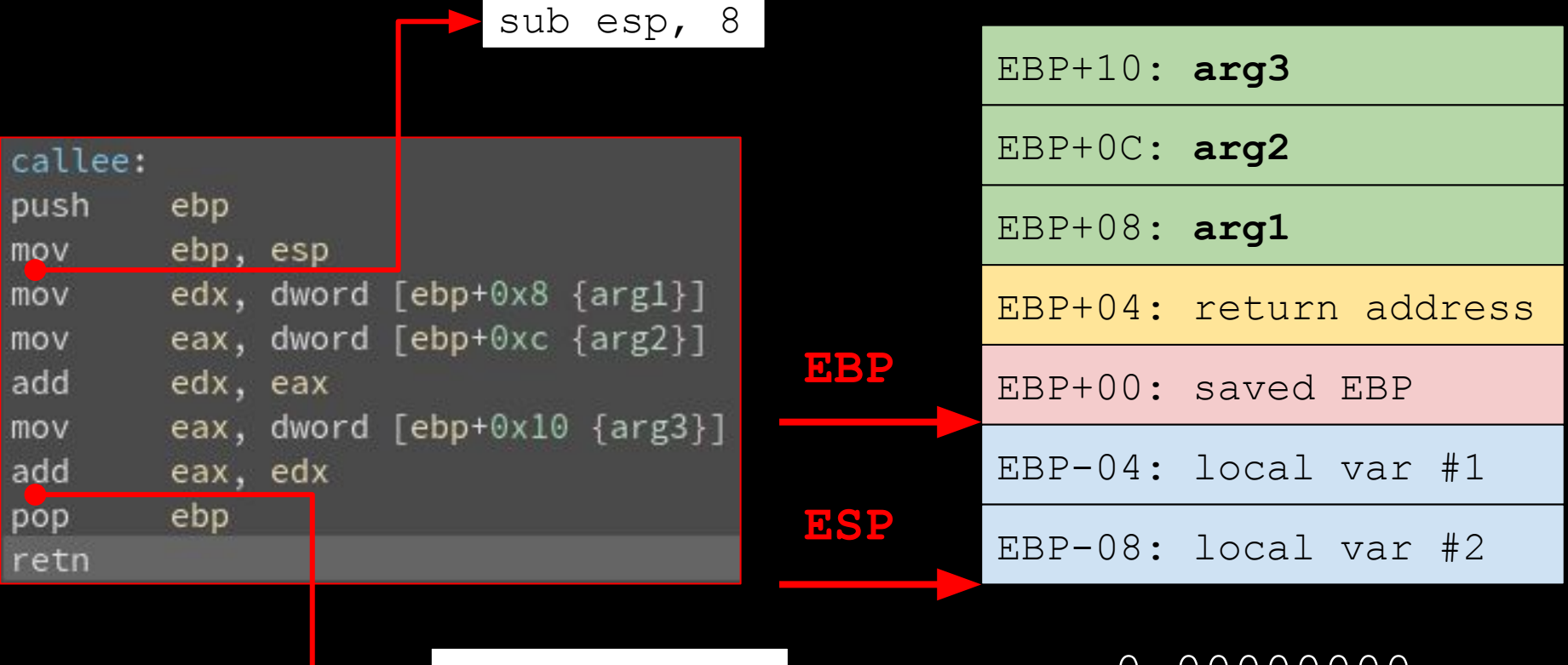

mov esp, ebp

0x00000000

#### Other useful instructions

**NOP** - Single-byte instruction that does nothing

**RET** - Return from a function

**MOVZX** - Move and zero extend

**MOVSX** - Move and sign extend

# Now the (slightly) less boring part :D

#### ...a small introduction to reversing and binja

#### ASM - Linear View

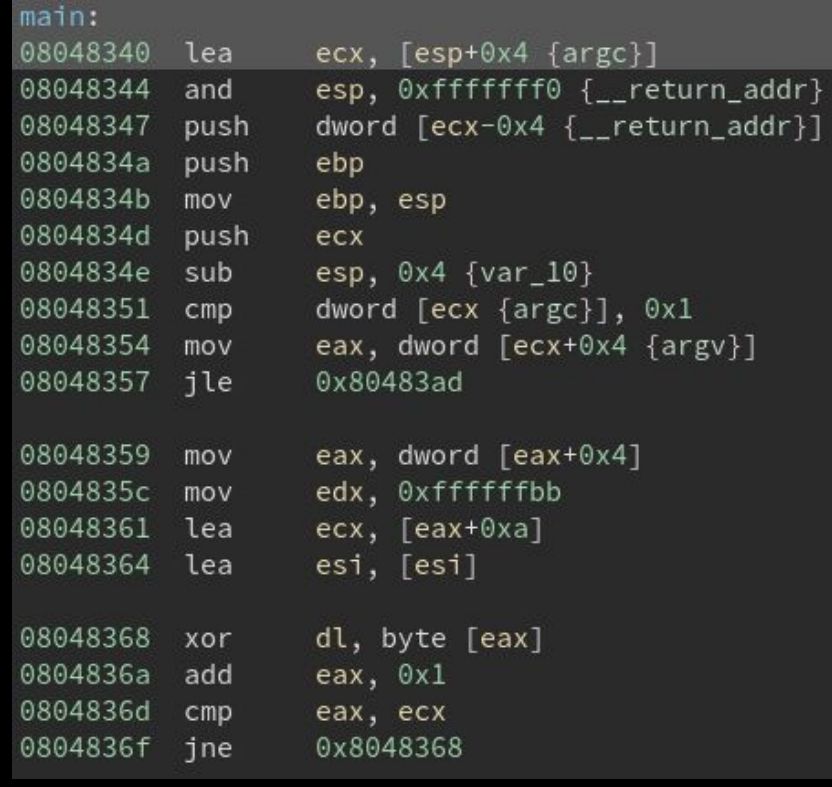

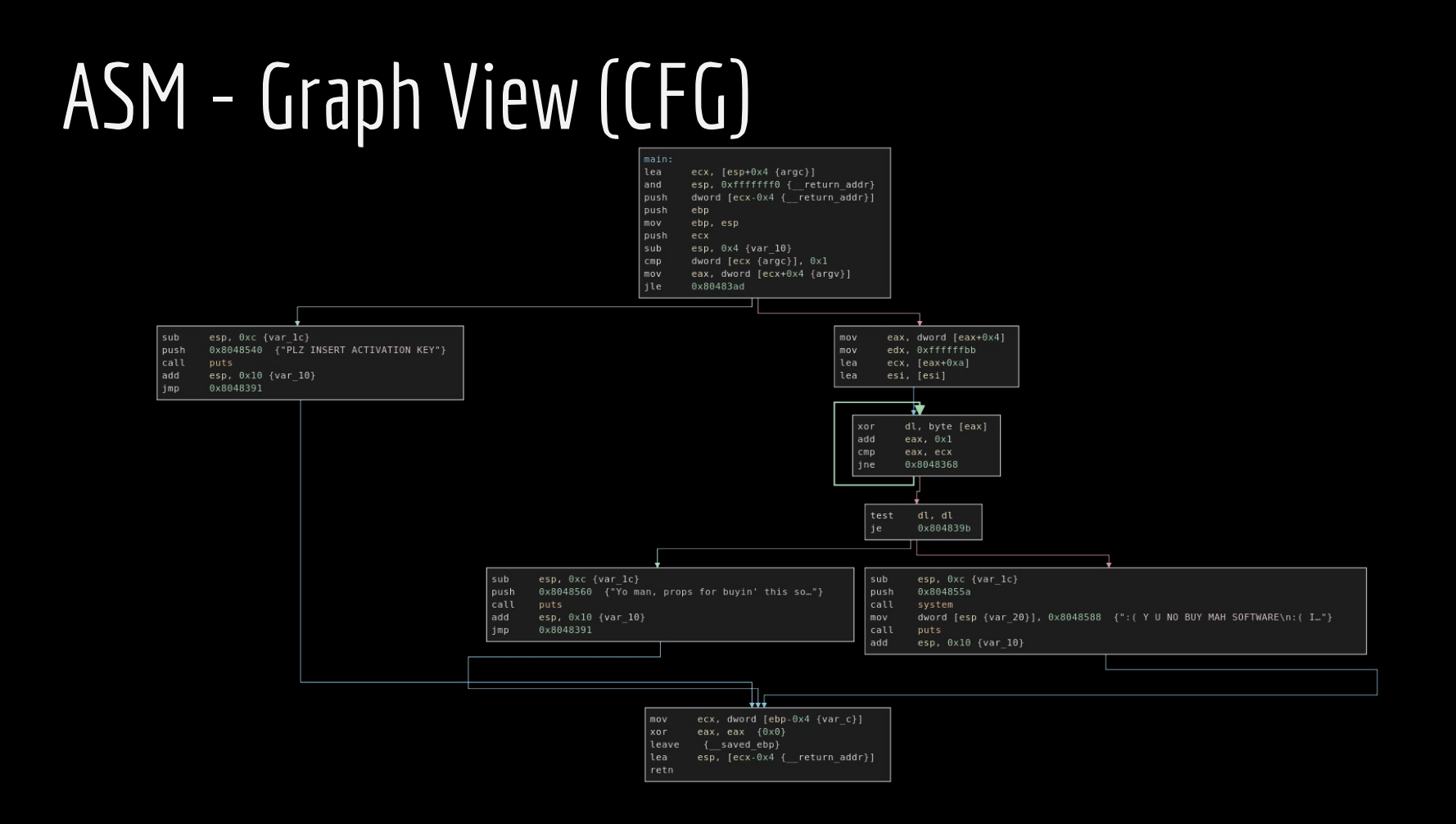

## Graph View - IF

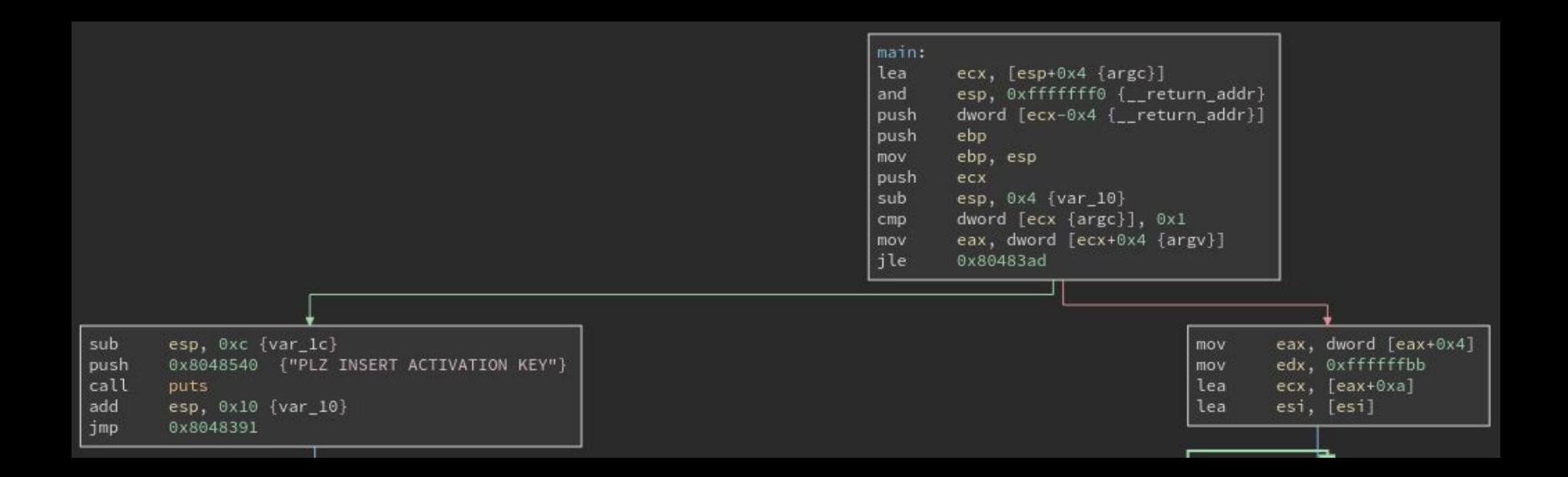

## Graph View - Loop

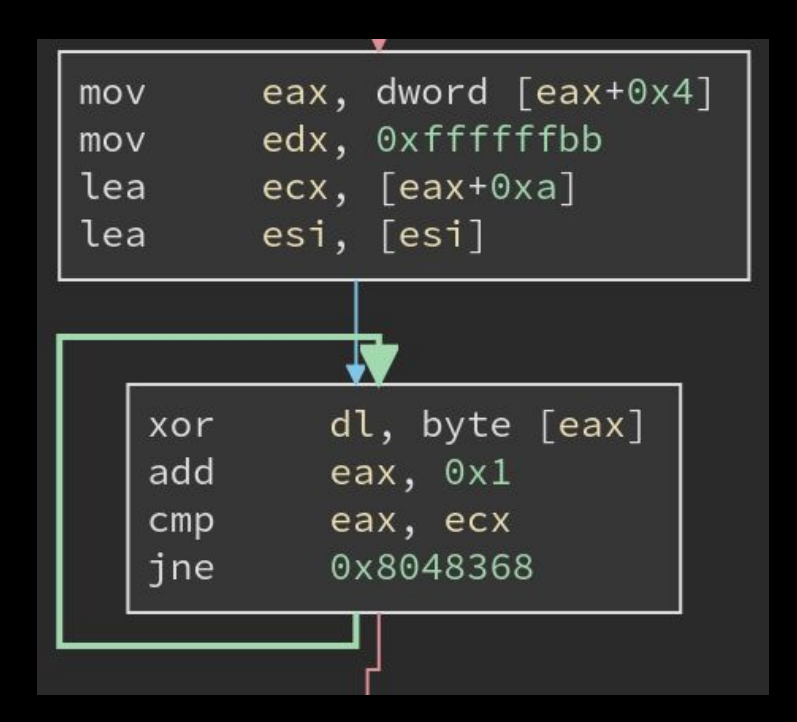

#### Binja - Some shortcuts

**g** - Go to address / symbol

**<spacebar>** - Switch between linear and graph view

- **n** Rename symbol
- **y** Change symbol type
- **;** Comment (super useful!)
- **\*** Follow pointer

### Welcome to cracking reversing 101

#### crackme v0

- You are given an expensive program
- But you don't have any money
- You don't need the license
- You can patch the license check so that every number is correct

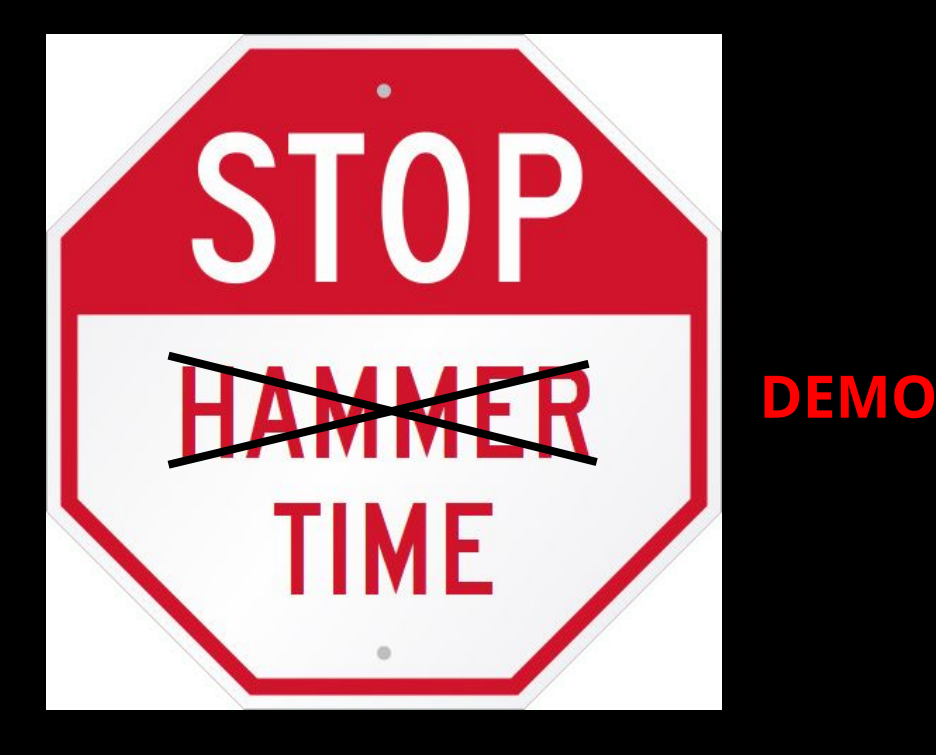

#### crackme v1

- Same program
- We don't want to patch the binary
- We want to build a keygen

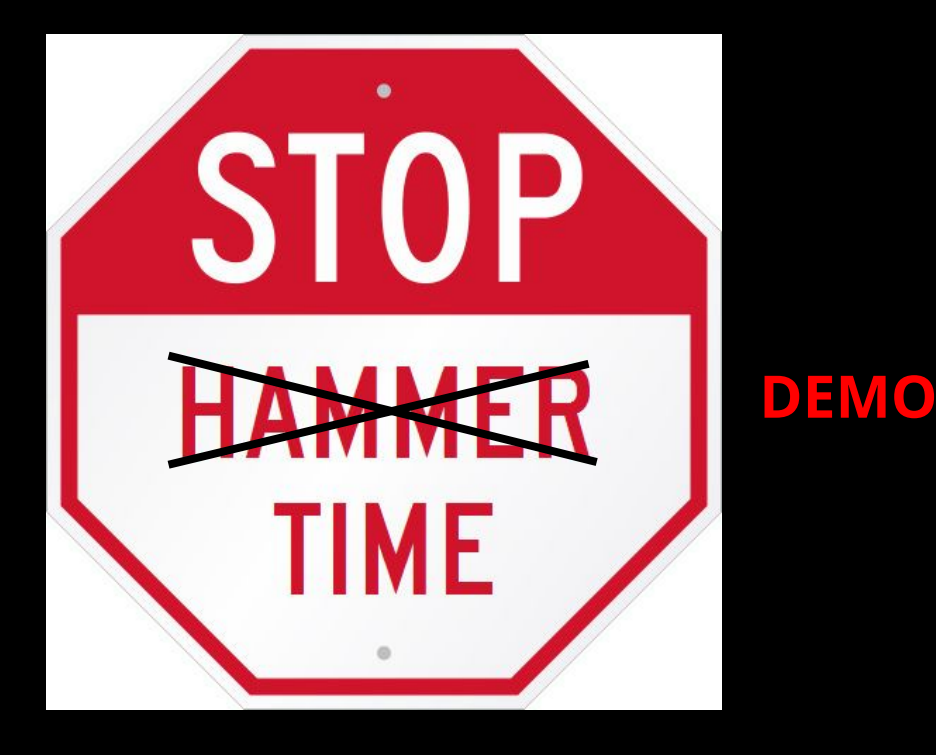

#### crackme\_remote

- Similar to crackme
- Running on spritz ctf
- Find a valid key to get the flag
- CRACKME\_FLAG=ASD ./crackme\_remote
- nc 207.154.238.179 5222

#### The End

## Some pointers

- <https://www.hex-rays.com/products/ida/index.shtml>
- <https://binary.ninja/>
- <http://www.radare.org/r/>
- <https://github.com/radareorg/cutter/releases>
- <http://hopperapp.com/> (only for Mac)
- <https://github.com/wtsxDev/reverse-engineering>
- <https://azeria-labs.com/>